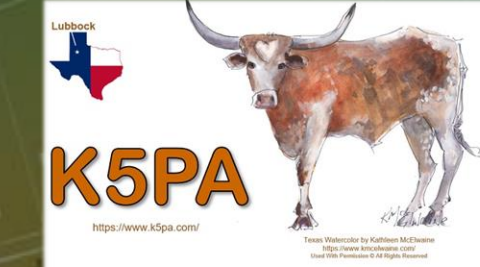

1

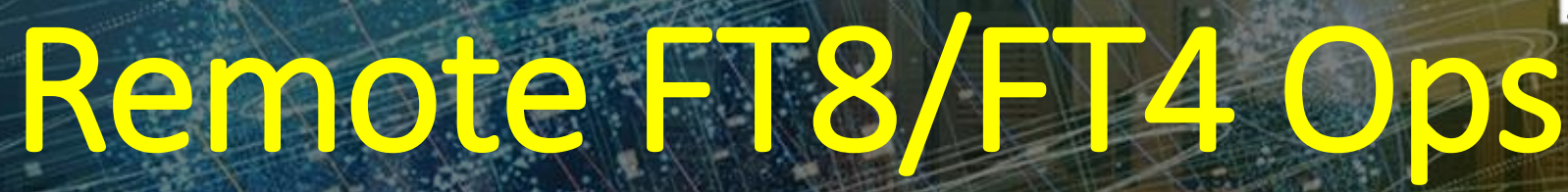

**Presented to the Oro Valley Amateur Radio Club Virtual Meeting, 7 pm (Tucson local time), August 19, 2022**

Presented by Gene, K5PA/VO1KPA, [https://www.k5pa.com](https://k5pa.com/)

*Credits: Gary, W5GW, Content, Graphics and Review Tom, KB5RF, Content and Review*

### Remote FT8/FT4 Operations – Why, How, Digital?

- Digital Modes (FT8/FT4) Can Be Semi -Automatic Where You Are in Control
- Combining Remote Radio Ops with Specific Digital Modes
	- Voice or Digital with Same Remote
	- Easy Setup and Operation
	- Many Software Programs to Choose
- Operate *Anywhere* Internet is Available
	- From Home, Mobile, Portable, Vacations, or Even at Work

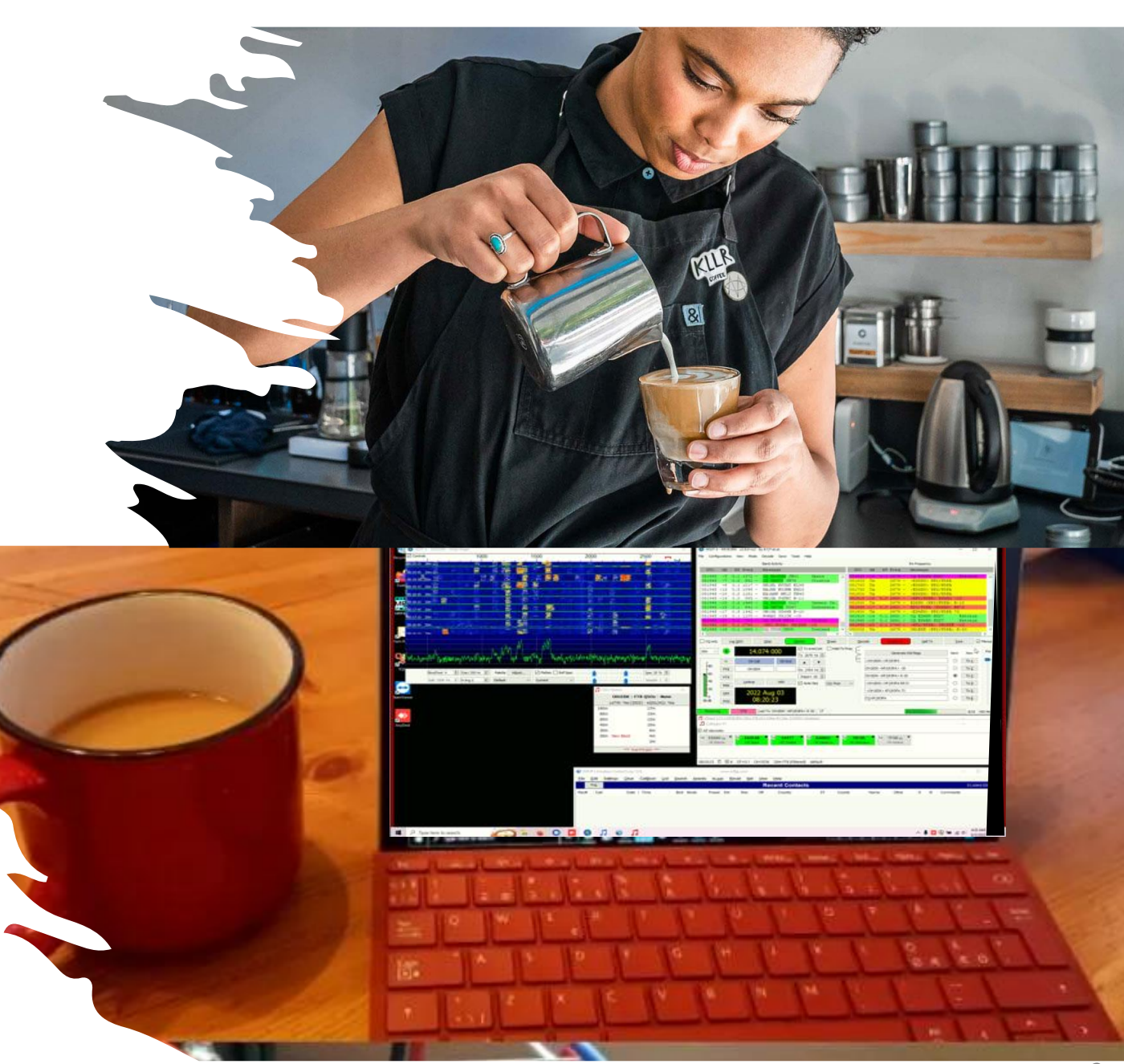

## Set Goals and Realistic Expectations

- Single or Multi-User (Shared) Remote?
- What is Your Internet Access, Radio, Antenna, Software Programs?
- The Remote Site (Location, Electrical Power, Manned/Unmanned, Security)
- Legal Compliance to Federal/State/Local Laws - Licensing, Control, Operation, Safety
- Most Important
	- Be Realistic
	- Expect Problems to Appear That Will Be Resolved
	- Plan for the Unexpected!

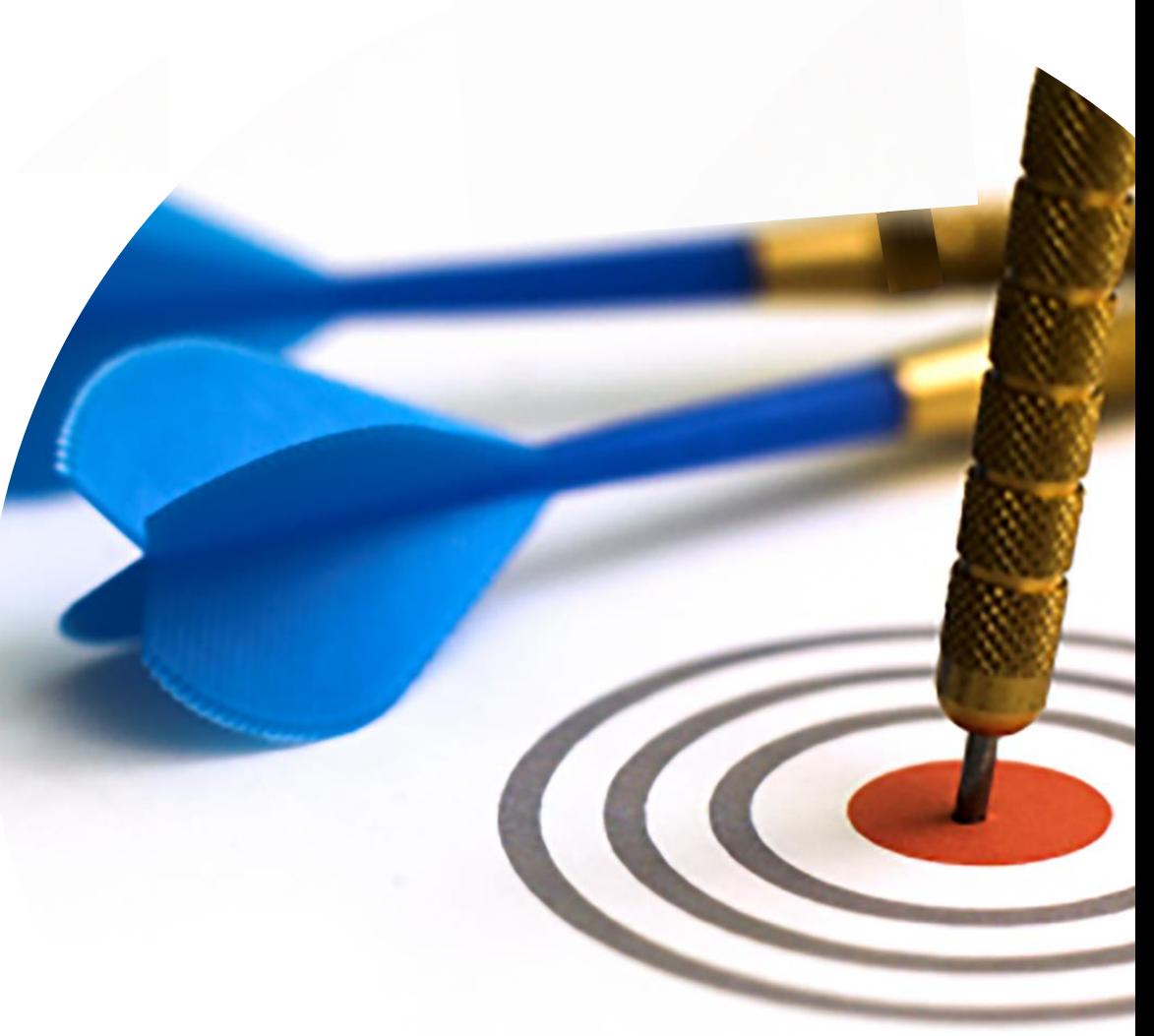

## Equipment and Software

#### *Equipment*

- Modern Computer Controlled Transceiver With Internal Sound Card Ideal (Example, IC -7300, 100 W, 160 -6 Meters, w/Tuner)
- Many Remote Concepts Relate to Other Radios & Software
- Antenna Selection Switch (w/Software Control)
- SWR Cross-Needle Meter (no switch/knob changes)
- Notebook PC With Wi-Fi
- Power Supply

#### *Software*

- *WSJT-X FT8/FT4, JTAlert*, Logging Program (*HRD, Log4OM, ACLog* )
- Remote Desktop Programs (**both** *AnyDesk*, *TeamViewer* )
- Time Synchronization (Internet, GPS, or Manual *TimeFudge* )

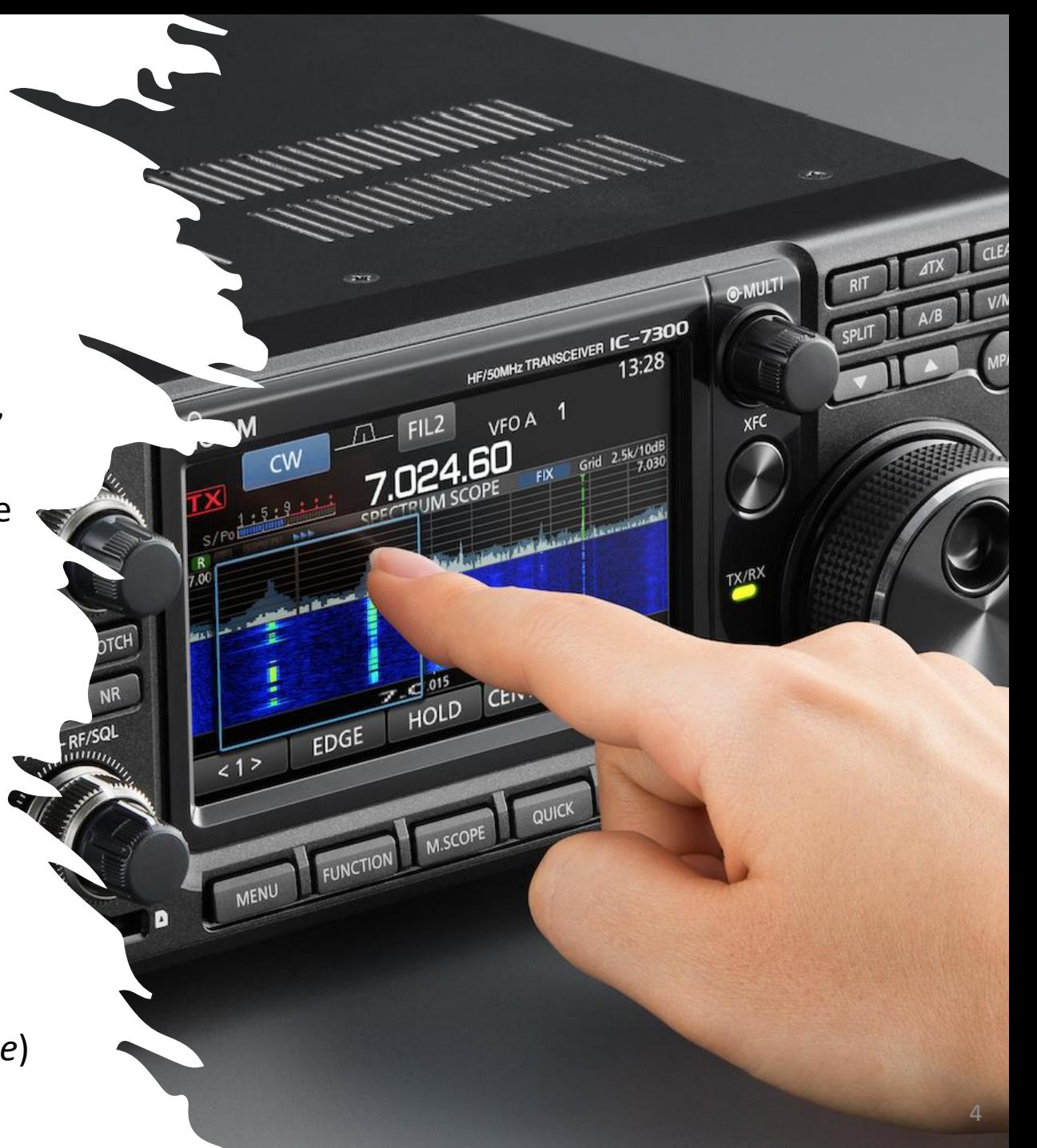

## Equipment and Software (cont.)

#### *Software (cont.)*

- Antenna Switch Software Control
- Remote Radio Software (for System Verification, Power and SWR Checks, and Trouble Shooting)
- We Use Both *Win4Icom* (right) and *RCForb Client/Server*

#### *Additional Equipment to Consider*

- Real-time Video **Stare** Internet Camera
	- Radio & Computer Front Panel Real-time Status
- Remote Site Weather Station (Tempest) with Wind, Rain, & Lightning Statistics
	- <https://weatherflow.com/>
- AC Mains Remote Power Switch

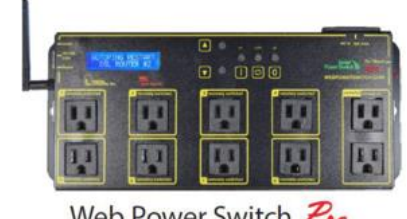

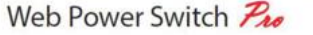

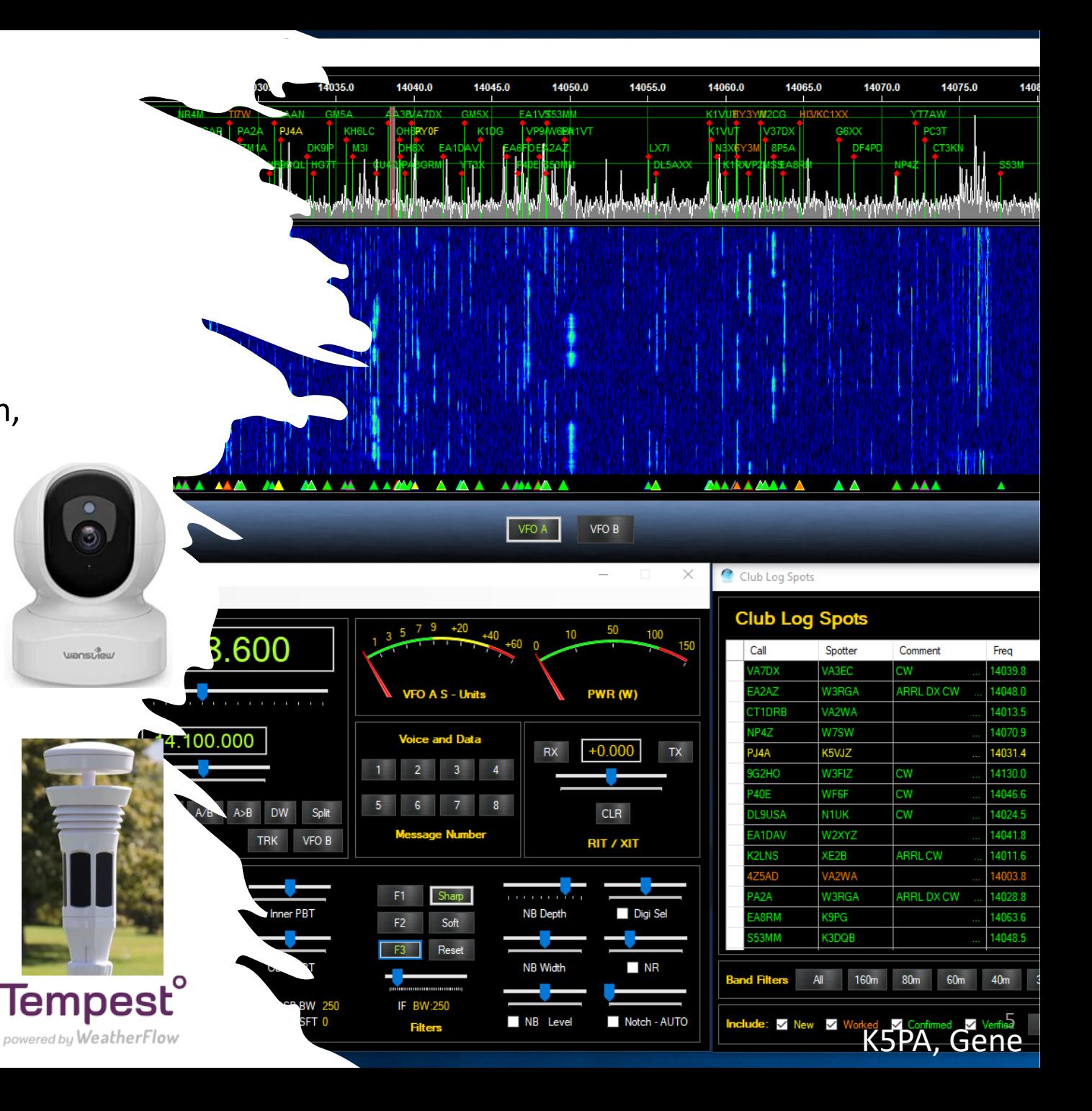

### Real-time Video Internet-Enabled *Stare* Camera

- Real-time Video *Stare* Internet Camera
- **Remote** Radio & Computer Front Panel Real-time Status
- When Local Prescence is Not Possible or Convenient

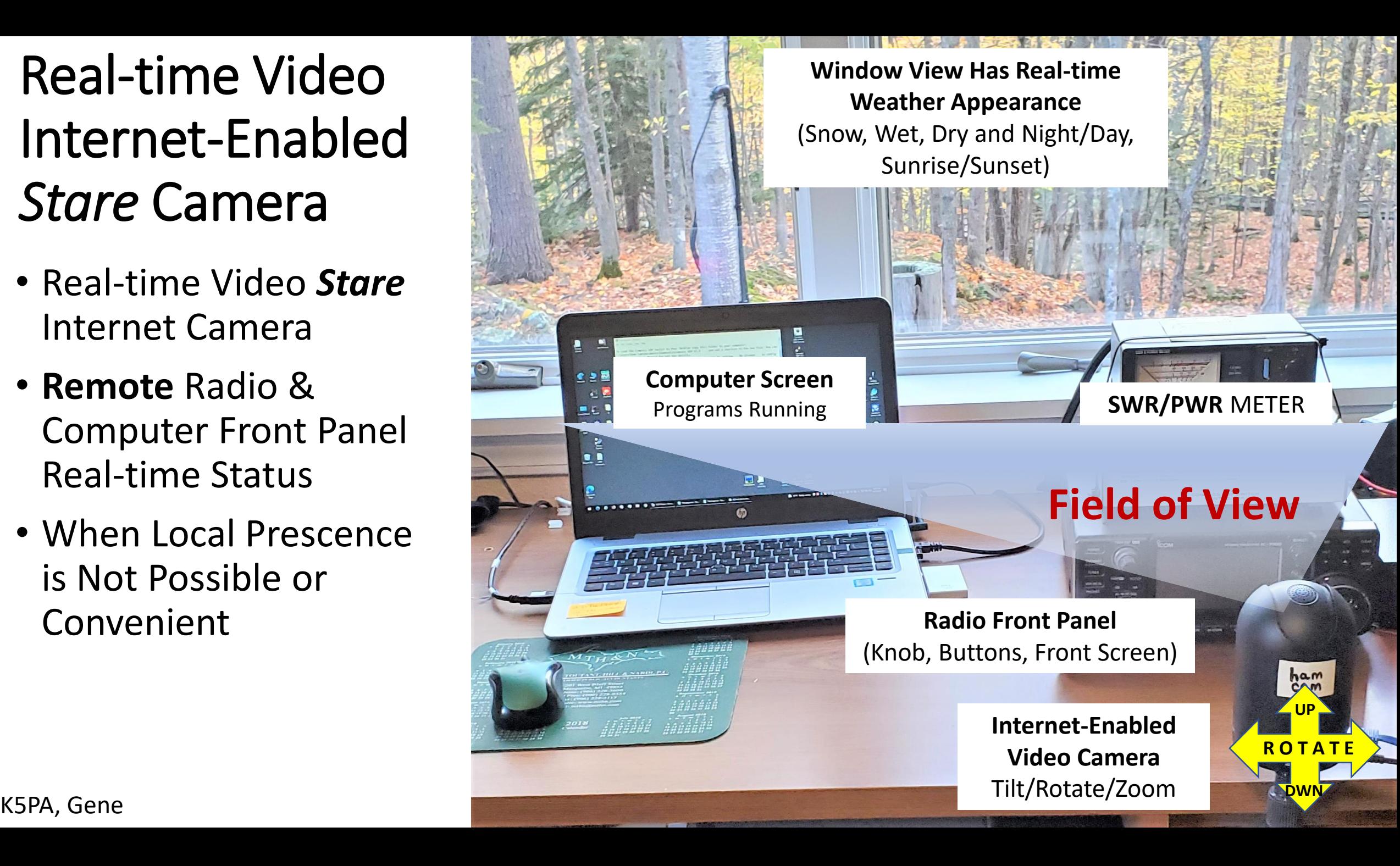

# Safety, Access, and Security

## Safe Operation - Grounding

- Three Types of Grounding Considerations
	- Power Service
	- RF
	- Lightning
- Motorola Publication R56 (Standards and Guidelines for Communication Sites)

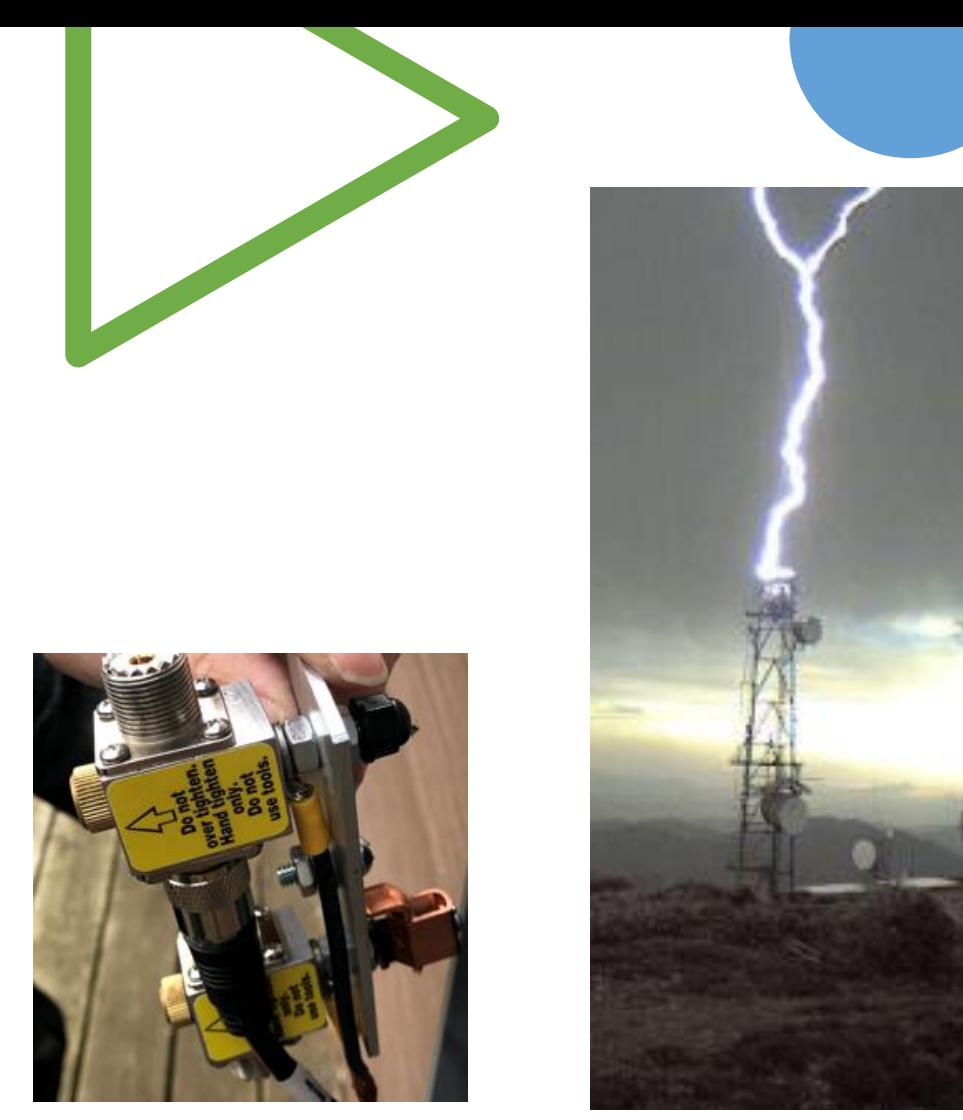

Credit noaa.gov

**Grounding is Not Well Applied by Many Hams! Think Safety, Safety, Safety!**

## Safety – Not Just Grounding

- Would You Entrust Your Sizeable Investment and Privilege to Anyone?
- Be Prepared to Document and Provide Training to Potential Operators (Formal Documentation and Keep Up -to -Date)
- "If Someone Can Throw a Switch Wrong, It Will Happen!"

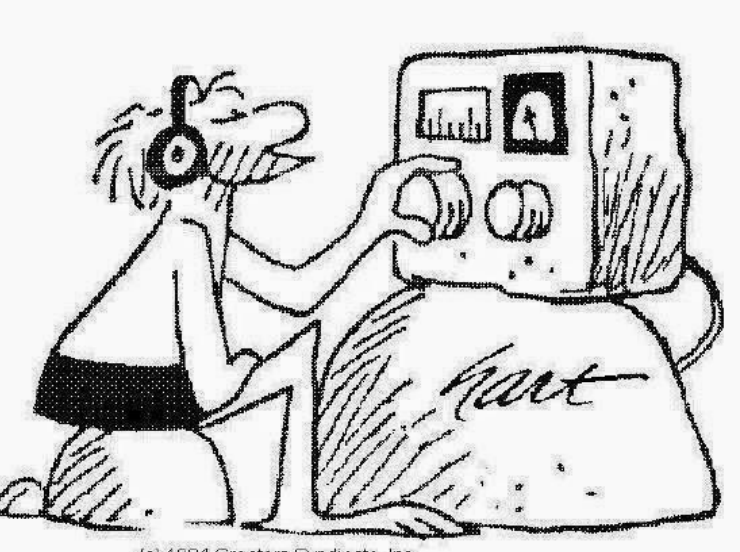

(c) 1994 Creators Syndicate, Inc

### Access & Security

- Physical Security, Locks, Location, etc.
- Network Security, User-Names, Passwords, IP Addresses
	- Use Complex Passwords Not Easy to Guess
- Treat Your Configuration Documents as Top Secret
- Limit Configuration Details to Select Individuals on a 'Need to Know' Basis

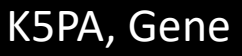

## Remote FT8, *the Easy Way*

### • **Remote Radio Site**

- FT8/FT4 Computer Programs
	- *WSJT-X*
	- *JTAlert*
	- Logging Programs (*ACLog*)
	- *AnyDesk* Remote Desktop Program (RDP)
	- *TeamViewer (TeamV)* RDP (Backup)
	- Batch Files & Batch Box

### • **Local Operator Site**

- *AnyDesk* & *TeamViewer* RDP
- Master Logging Program

### **Remote Site**

### **FT8/FT4 Station**

(Can Also Be Used for Voice/Data/Morse)

#### **Radio Gear**

- Transceiver & Antenna Computer
- **Internet Connectivity** (Router/Modem)
- O/S Software
- RDP: AnyDesk& TeamV
- FT8 Software: WSJT-X JTAlert, Logging Press

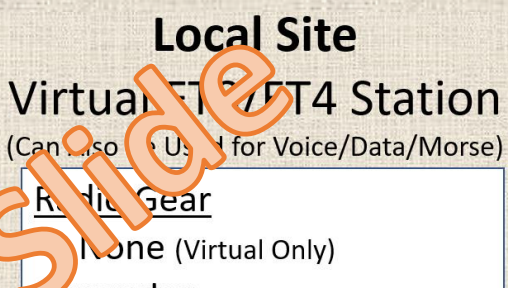

omputer

**Computer** 

**Screen Image** 

the **Internet** 

Da Pe, elatively

Vium/Low

**Latency Desired** 

**Reliability, Few Dropouts** 

Good/Fair

- **Internet Connectivity** (Router/Modem)
- O/S Software
- RDP: AnyDesk& TeamV
- Local Logging Program

## Remote FT8, *the Easy Way (cont.)*

### **Remote Site**

### FT8/FT4 Station

(Can Also Be Used for Voice/Data/Morse)

### Radio Gear

- Transceiver & Antenna Computer
- **Internet Connectivity** (Router/Modem)
- O/S Software
- RDP: AnyDesk& TeamV
- FT8 Software: WSJT-X, JTAlert, Logging Program

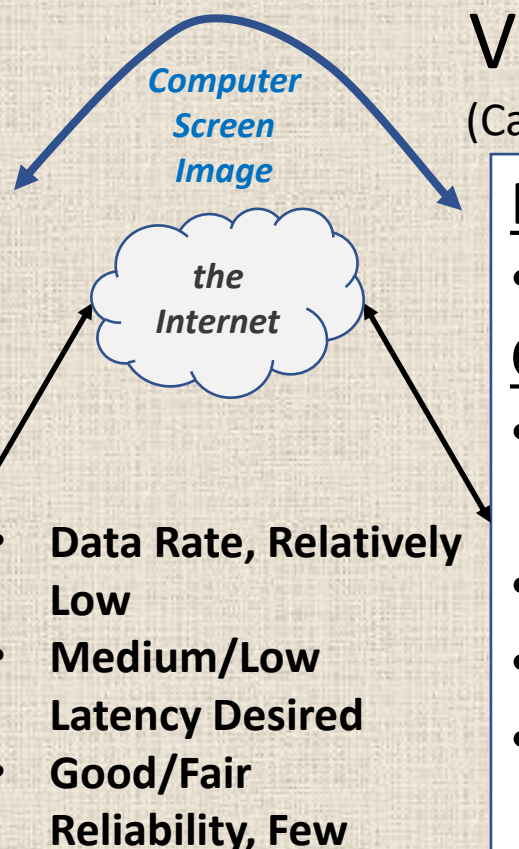

**Dropouts**

### **Local Site**

### Virtual FT8/FT4 Station (Can Also Be Used for Voice/Data/Morse)

### Radio Gear

• None (Virtual Only)

### **Computer**

- Internet Connectivity (Router/Modem)
- O/S Software
- RDP: AnyDesk& TeamV
- Local Logging Program

## Remote FT8, *the Easy Way (cont.)*

• End-User Side **S**end/**R**eceive Data Rate for AnyDesk Running WSJT-S and Apps On Remote Computer

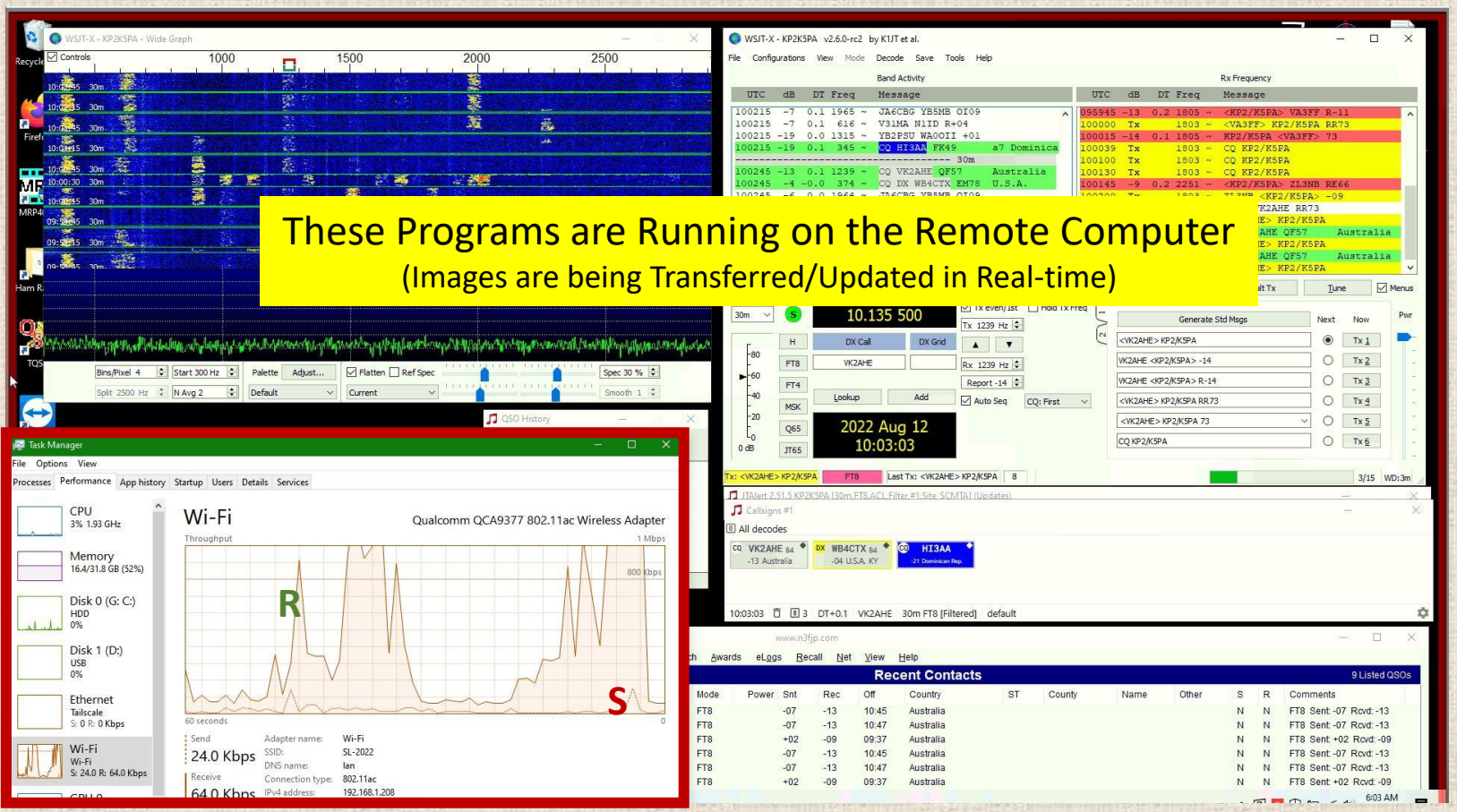

**Graphs of S/R Data Rates Over Local Wi-Fi** (Using Windows Built-in Performance Monitoring tools)

## Batch Files For Startup Sequencing at Remote

- Standard Windows Batch File
- 
- Sequence of Events Start Radio Equipment Controls *Batch Box* for CAT Commands
	- Power On
	- Notch Filter Off
	- Noise Reduction Off
	- Compress Off
	- Start *WSJT-X* with –r CALLSIGN option for multiple users
	- Start *JTAlert* with /Callsign option for multiple users
		- *JTAlert* Starts Log Program

**Program Callsign Options Keeps Different Users Settings and Logs in Their Own Subdirectories!**

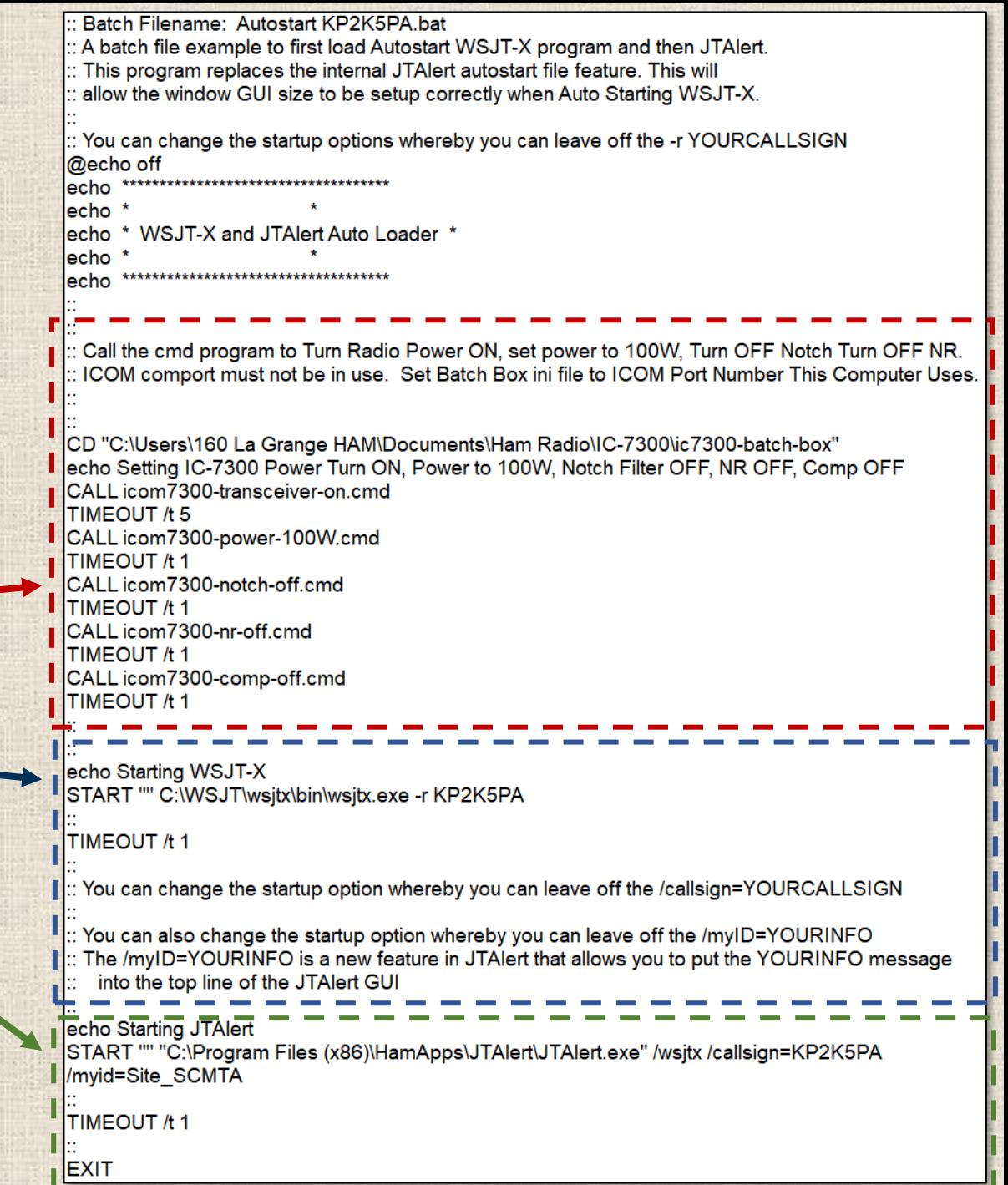

## Remote FT8, *with Greater Complexity*

### • **Remote Radio Site**

• Radio *Server* Program, *Win4Icom Server* for Radio Control & Sound, Virtual Audio Cables (VAC)

### • **Local Operator Site**

- Radio *Client* Program, *Win4Icom Client* for Connection to your Local *WSJT-X, JTAlert*, & Logging Programs, VAC
- All Your Normal Computer Programs Are Still Available

#### **Remote Site Server FT8/FT4 Station** (Can Also Be Used for Voice/Data/Morse)

#### **Radio Gear**

- Transceiver & Antenna Computer
- Internet Connectivity (Router/Modem)
- Remote Radio Server Software (RCForb, Win4Icom)
- **Few Dropouts** • Virtual Audio Co.

## $\blacktriangleright$  Station

- **Sed for Voice/Data/Morse)**
- na lo Gear
- None (Virtual Only)

#### Computer

can A

**Radio Contr** 

and Audio

Interne

**Low Latency Desired** 

**Good Reliability,** 

Relatively

- Internet Connectivity (Router/Modem)
- O/S Software
- Remote Radio *Client*
- FT8 Software: WSJT-X,
- JTAlert, Logging Program
- Virtual Audio Cables (VAC)

## Remote FT8, *with Greater Complexity (cont.)*

### **Remote Site** *Server*

### FT8/FT4 Station

(Can Also Be Used for Voice/Data/Morse)

### Radio Gear

- Transceiver & Antenna Computer
- Internet Connectivity (Router/Modem)
- Remote Radio *Server* Software (RCForb, Win4Icom)
- Virtual Audio Cables (VAC)

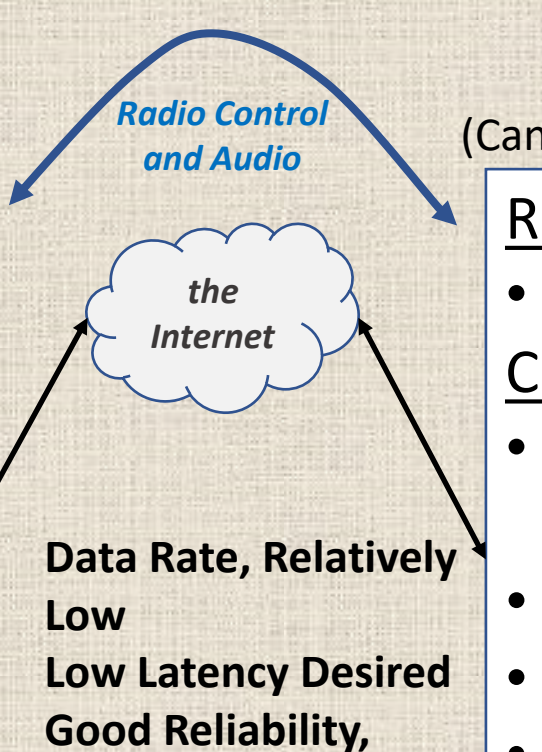

**Few Dropouts**

**Local Site** *Client*

### FT8/FT4 Station

(Can Also Be Used for Voice/Data/Morse)

### Radio Gear

• None (Virtual Only)

### Computer

- Internet Connectivity (Router/Modem)
- O/S Software
- Remote Radio *Client*
- FT8 Software: WSJT-X, JTAlert, Logging Program
- Virtual Audio Cables (VAC)

## Use a Pre -Flight Check List

- Setup Remote Radio Server
- Setup Local Client
- Start WSJT-X
- Sync Time
- •Open JTAlert
- •Open Log Programs
- Setup Local Client

#### **REVERSE SEQUENCE TO END SESSION**

#### Appendix 2 - Pre-Flight Check List

"You can only soar when the system is ready to roar"

#### On Win4Icom Server, prepare Remote Radio Server Site  $\circ$

- o Open remote desktop with AnyDesk.
- o Close any existing radio servers (e.g., RCForb Server).
- o Immediately start Win4Icom Server, make sure it auto-starts.
- o Open appropriate RF Antenna Relay, Amplifier, or Rotator app (Compass Switch v2, KAT500, KPA500, PstRotatorAz, etc.) and select the working antenna, amplifier, or rotator.
- O Close AnyDesk if all good.
- O Begin local Win4Icom Client
	- o At home QTH (Client site), open the remote enabled Win4Icom Client. The assumption is the radio client is already setup to auto-start and will launch VA2FSQ Sound Client. The Client should be now connected to Server.
- $\circ$  Begin WSJT-X program
	- o Select from top Menu, Configurations > "your named remote config for FT8."
	- $\circ$  Take notice of the average DT values recorded for decoded FT8 signals.
- O Start TimeFudge program
	- o Suspend any auto time sync programs (Dimension 4, NMEATime, etc.) so TimeFudge can be used to offset DT values.
	- o Start TimeFudge and enter in the opposite time delay value as seen from DT above.
	- o If DT was +0.6, then enter in a TimeFudge value of -0.6. Verify the DT values are settling to around  $0.0 + 0.2$  (this is not a critical value).
	- O Occasionally monitor the DT values and adjust + 0.1 or so.
- O On JTAlert program
	- o Change your Station Callsign, Gridsquare, CQ Zone, and ITU Zone to proper locations.
	- **O** Settings > Manage Settings... > Station Callsign.
- o If using HRD Logging program
	- o Change your station location to the remote site location by entering HRD Logbook Menu, Tools > Configure > My Station and select from preset Locations listed.
	- o When you are ready to upload to LoTW, select your QSOs and, under the HRD's TQSL panel of the HRD upload GUI, select your remote Station Location.
- Reverse the steps in this Check List when you are ready to revert remote back to normal  $\circ$ activities.

## Trade Space for *EZ* vs. *Complex Way*

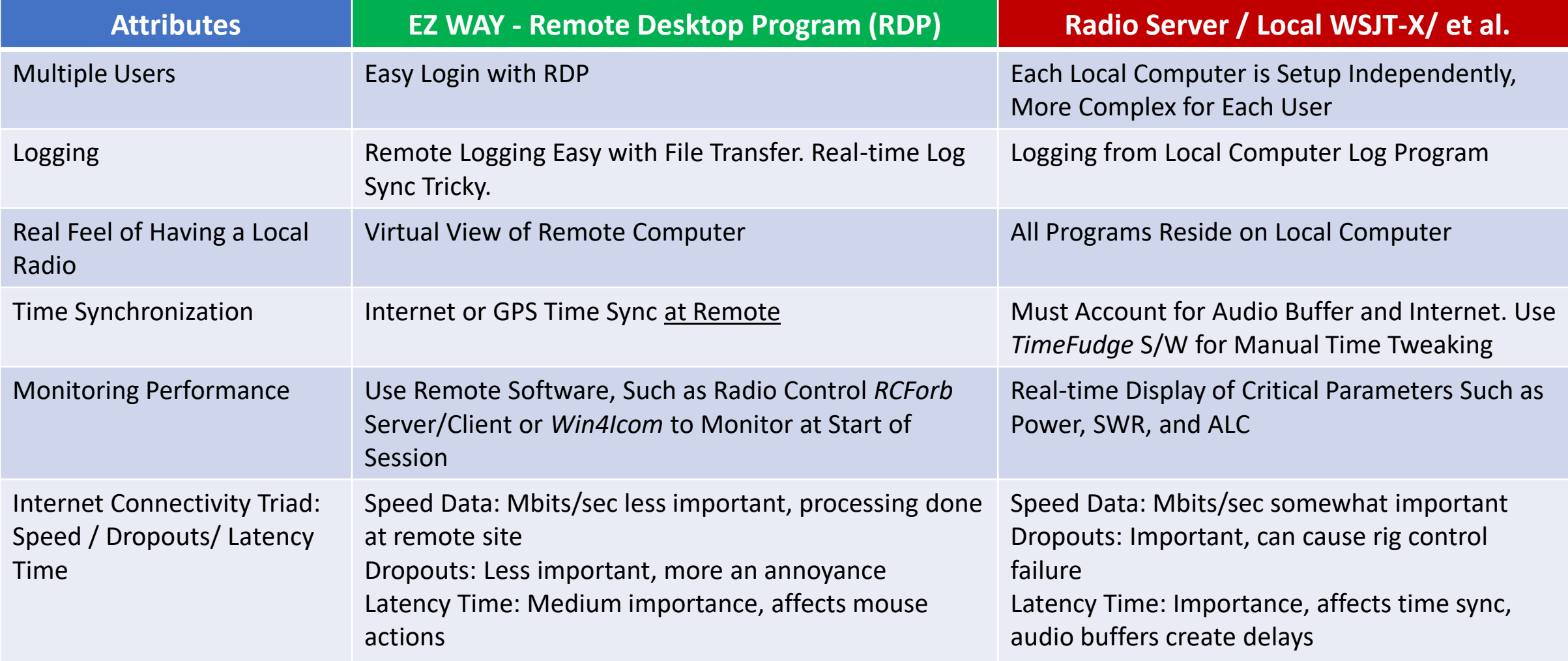

## Logging Considerations

- The Remote Radio Location is *Your* Location
	- You are Portable, e.g., **K5PA/6** or **K5PA/5**
	- You are in another DXCC Entity, e.g., **KP3/K5PA**
- If Using *LoTW*, Setup *TQSL* Based on Your *Remote* Location
- Remember, Some Portable Remote Sites are New DXCC Entities, Counties, States, Grid Squares for Your QSO Partner
	- Log Appropriately For *Their* QSO Credit

![](_page_18_Picture_7.jpeg)

### Documentation

- Expect to Document the System Connections and All Parameters to Keep Configurations Up-to-Date
- Use These Documents for Training Operators
- More Difficult for Multiple Remotes Since Each Have Special Installation Considerations **Witter By Aritten By** Written By

![](_page_19_Figure_4.jpeg)

20

# DEMONSTRATION TIME

### Remote Radio Running FT8

- Target Remote is at Saint Croix, U.S. Virgin Islands
	- Station H/W Owned by K5PA, Gene and KB5RF, Tom and Operates Under Call Sign **KP2**/*callsign*
	- Local Host is Family Member of KB5RF
	- Local Computer Support provided by Host
	- Remote Support Provided by K5PA and KB5RF
	- Currently 4 Ham Radio Operators Use This Remote for Voice/Data Comms
	- U.S. FCC Part 97 Amateur Radio Service Rules Apply
- Alternate Site Remote in Mountain City, TX
	- Owned by K5PA and W5GW, Gary
	- IC-7300/KAT500/KPA500/Rotator Controller/Computer

![](_page_20_Picture_12.jpeg)

**Power Supply 13.8 VDC @ 30 Amp Antenna Selection Switch**

**Antenna Selection EFHW 8010m or Dummy Load**

### Reference Web Links

- **This Presentation:** [Remote FT8/FT4 Ops](https://www.k5pa.com/Ham%20Radio/Downloads/RemoteFT8-Final.pdf)
- **Remote Radio - Control Software**
	- *RCForb* Server/Client, <https://www.remotehams.com/>
	- *Win4IcomSuite*, <https://icom.va2fsq.com/>

### • **Remote Desktop Software**

- *AnyDesk*, <https://anydesk.com/en>
- *TeamViewer*, <https://www.teamviewer.com/en-us/>

### • **FT8/FT4 Digital Software**

- *WSJT-X*,<https://physics.princeton.edu/pulsar/k1jt/wsjtx.html>
- *JTAlert*, <https://hamapps.com/>
- Logging Contacts
	- *Ham Radio Deluxe*, <https://www.hamradiodeluxe.com/>
	- *Amateur Contact Log* (ACLog),<https://www.n3fjp.com/aclog.html>
	- *Log4OM v2*,<https://www.log4om.com/>

### • **Ancillary Equipment/Software**

- *Tempest* Weather Sensor,<https://weatherflow.com/>
- *WansView* Camera,<https://www.wansview.com/>
- *Batch Box* for CAT Setup Control of ICOM Radios [ IC-7300, IC-7610 (edits, ask K5PA) ], <http://www.funkwelle.com/download/icom-ic-7300-batch-box>

## Questions Anyone?

My Friend Bernie Has All the Answers

![](_page_22_Picture_2.jpeg)

![](_page_22_Picture_3.jpeg)

## **Want More Information?**

Gene's website <https://www.k5pa.com/> has numerous publications, tech notes, and experiences with the Plantronics Wireless Headsets, FT8 Technologies, Remote Radio, Antenna, Solar and Other Topics. He is the author of 20 recent publications in *CQ*, *QST*, and *QEX* that are available for free download. His first publication was the QRPp Accu -keyer in *QST*, 1976.

![](_page_23_Picture_2.jpeg)

## Additional Information & Detail

## Typical Hardware Block Diagram

![](_page_25_Figure_1.jpeg)

Red Circled Numbers  $#$ ) Refer to the Parts List Line Number for Each Item (Make, Model, P/N, Description)

### Remote FT8, The Easy Way

#### **Radio Configuration (Digital Mode Ops) Hosted Remote Sites**

![](_page_26_Figure_2.jpeg)

#### **Radio Server/Client Configuration (Digital Mode Ops)**

#### **Win4IcomServer**

![](_page_27_Figure_2.jpeg)

#### https://www.vb-audio.com/Cable/

Windows Package: VBCABLE A B Driver Pack43.zip Containing VBCABLE A Driver Pack43.zip & VBCABLE B Driver Pack43.zip

28

VA2FSQ Sound Client created from loading: C:\Program Files (x86)\VA2FSQ\VA2FSQClientServer-v1.06\

File: Remote Software Connectivity v2.4 Gene/K5PA 8/3/2022

CI-V USB Baud Rate: 115200

CI-V USB Echo Back: ON

 $\Box$  CI-V Transceive: OFF